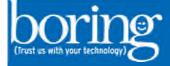

## **Konica Secure Print**

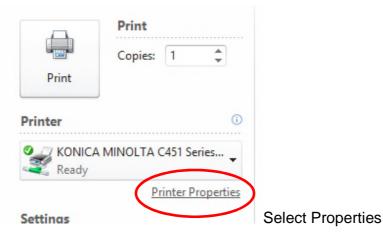

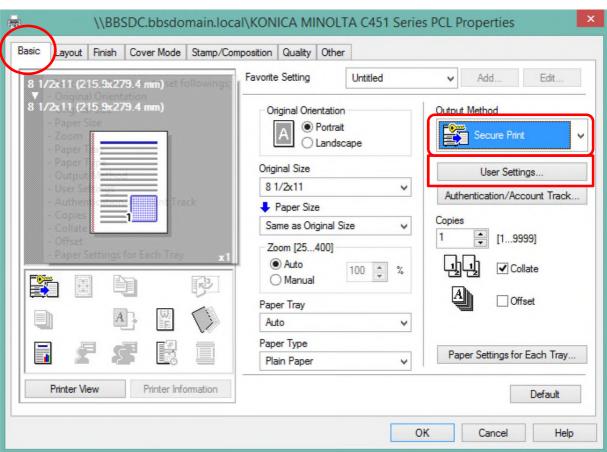

On the Basic tab select the Print dropdown, change to Secure Print. Select User Settings to assign a document ID and password.

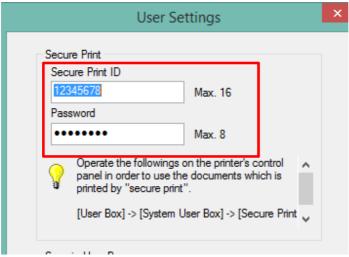

Fill in the Secure Print ID and password. I recommend a 4 digit number for both.